# Guida rapida **Ikaros** 6.3

Acquisizione ed elaborazione di immagini per l'analisi citogenetica

Questa Guida rapida contiene informazioni importanti sul software MetaSystems. Vi invitiamo a familiarizzare con il suo contenuto prima di utilizzare Ikaros.

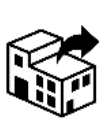

Via Gallarate 80 20151 Milano Italia tel: +39 0236 758 751 web: *www.metasystemsitaly.com*

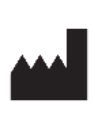

#### **MetaSystems S.r.l MetaSystems Hard & Software GmbH**

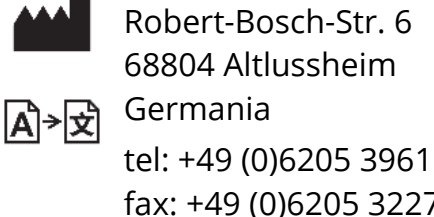

tel: +49 (0)6205 39610 fax: +49 (0)6205 32270

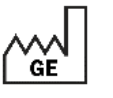

2021-10 (prima versione: 6.3.0)

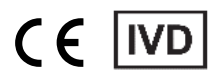

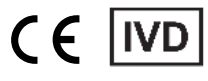

Documento n. H-1200-630-IT - Rev. 1 (2022 -05) |© 2022 da MetaSystems

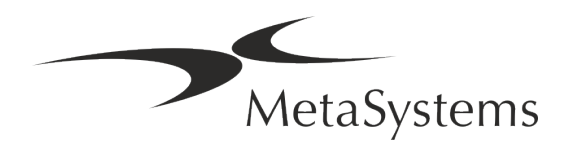

### **Indice dei contenuti**

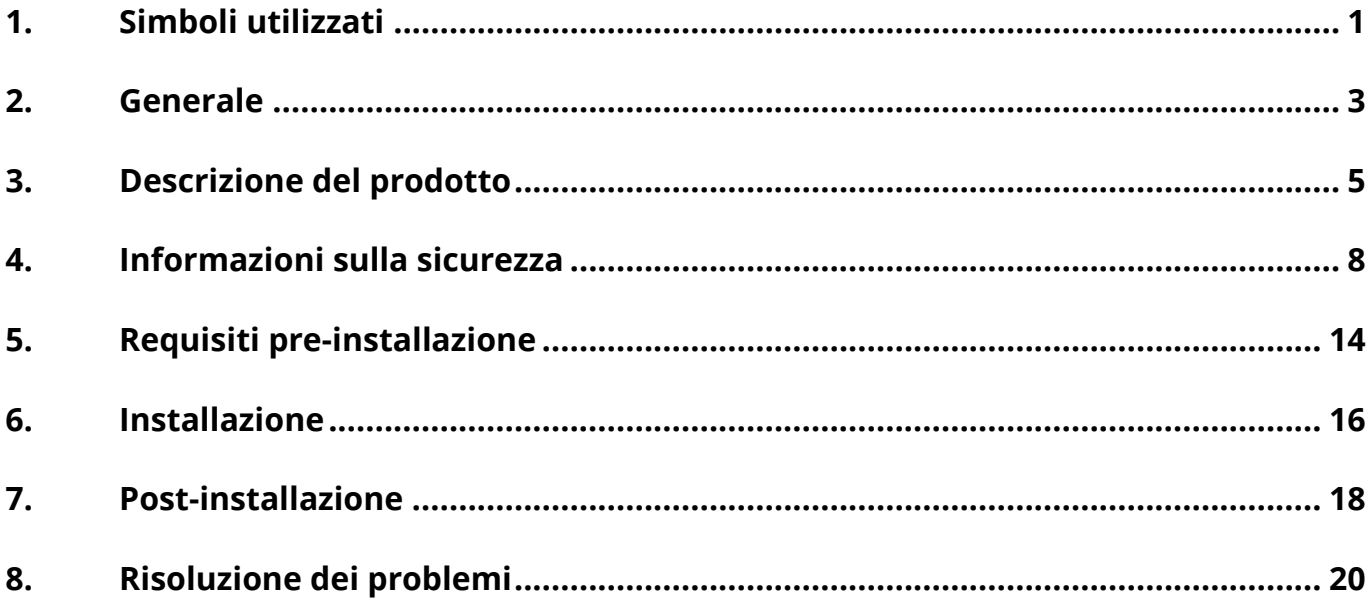

#### **Cambiamento della storia**

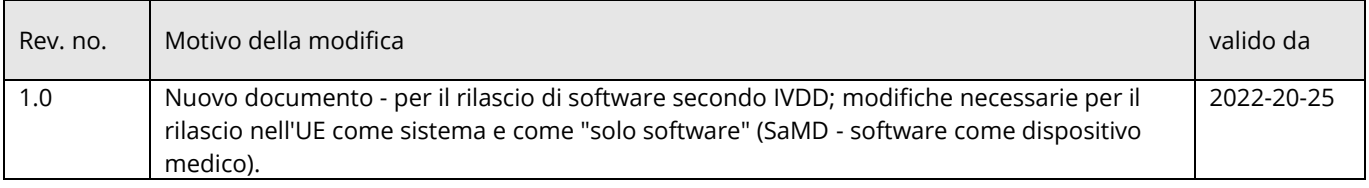

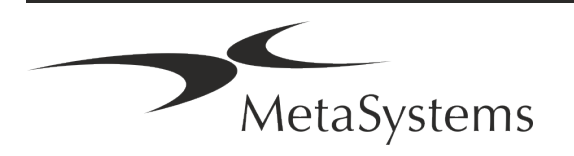

## **Guida rapida | Ikaros Pagina 1 di 22**

### <span id="page-2-0"></span>**1. Simboli utilizzati**

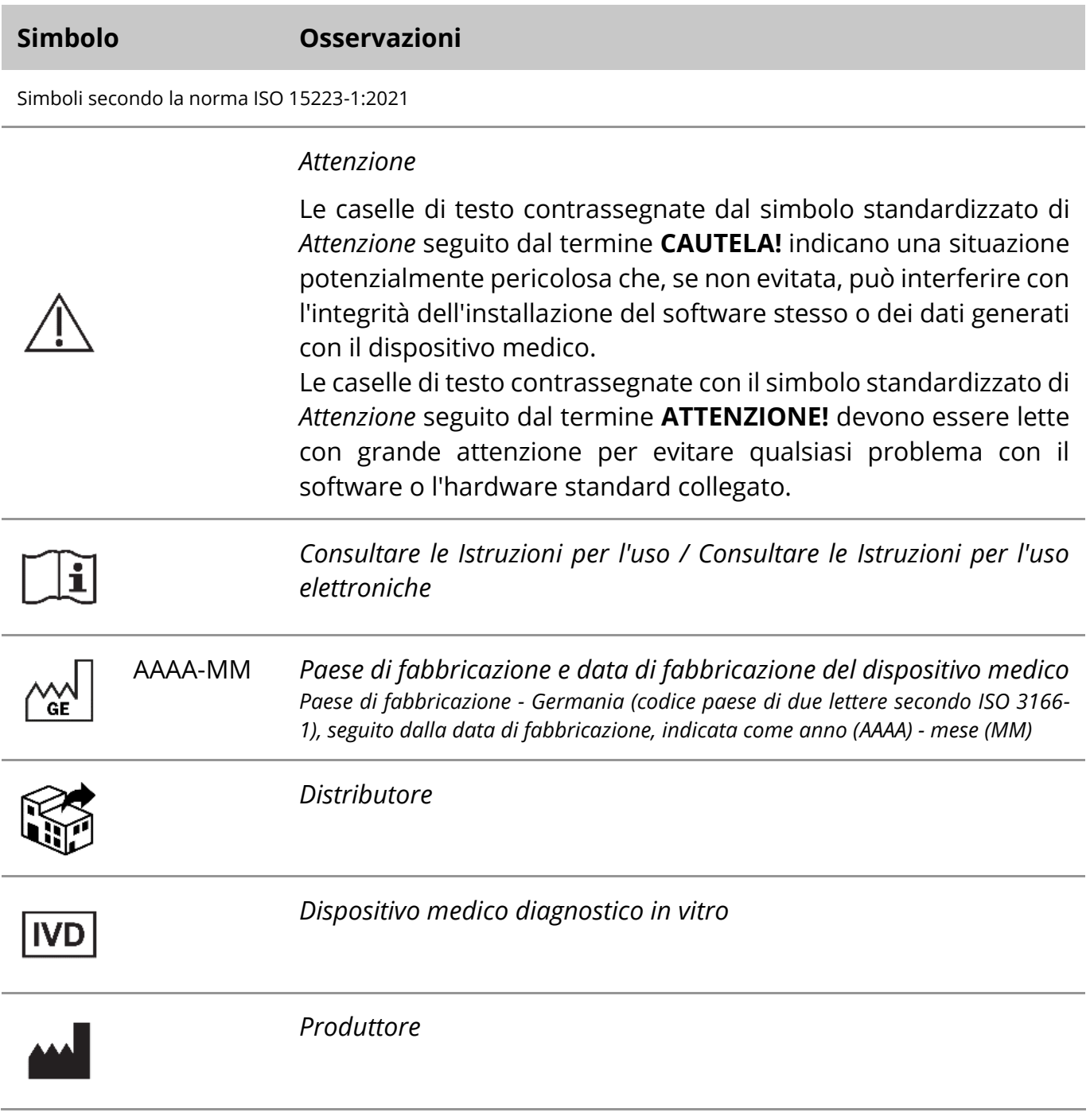

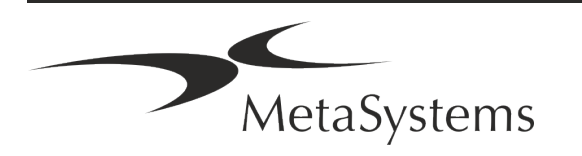

### Pagina 2 di 22 **Guida rapida | Ikaros**

A→図

*Traduzione* - Questo simbolo è accompagnato dal nome e dall'indirizzo dell'ente responsabile dell'attività di traduzione.

Simbolo secondo la Direttiva (UE) 98/79/CE (EU IVDD)

 $C<sub>1</sub>$ 

*Marchio CE* - Il marchio CE indica la conformità alla *direttiva dell'Unione Europea sulla diagnostica in vitro*.

Simbolo aggiuntivo

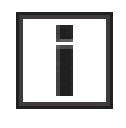

Le caselle di testo contrassegnate da questo simbolo informativo contengono importanti informazioni tecniche o suggerimenti su funzioni o impostazioni del software nuove o modificate.

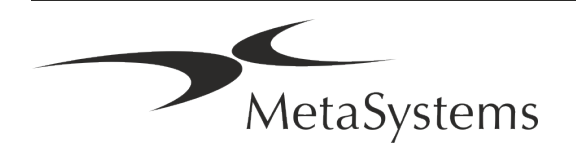

#### <span id="page-4-0"></span>**2. Generale**

#### **Istruzioni per l'uso (IFU)**

Le istruzioni per l'uso di Ikaros 6.3 consistono di due tipi di documenti:

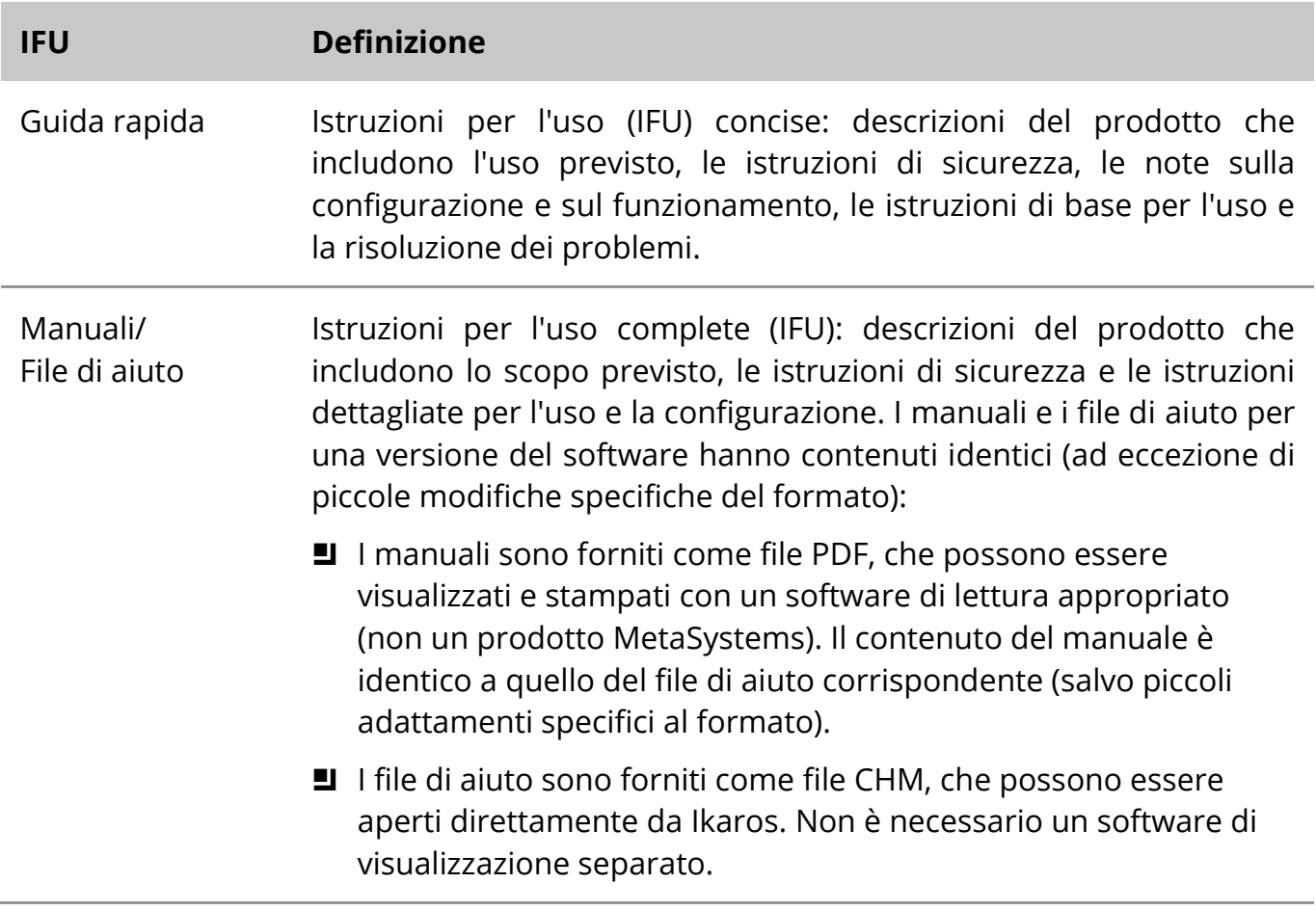

#### **Copie aggiuntive**

Ulteriori copie della Guida rapida sono disponibili in formato PDF o stampate. Si prega di inviare una richiesta via e-mail a MetaSystems, indicando il numero del documento (vedi prima pagina).

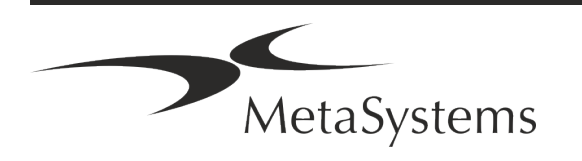

### Pagina 4 di 22 **Guida rapida | Ikaros**

#### **Presupposti della conoscenza precedente**

L'IFU presuppone che l'utente disponga di:

- Conoscenza di base del computer, compresa una comprensione generale dell'archiviazione dei dati, del trasferimento dei file e del copia e incolla.
- Conoscenza sufficiente delle tecniche di laboratorio applicabili per interpretare le immagini generate dal software MetaSystems Ikaros.

#### **Come ottenere maggiori informazioni e assistenza**

#### **Rappresentanti di MetaSystems**

MetaSystems è un'azienda internazionale con uffici in Germania (sede centrale), in Argentina (Buenos Aires), a Hong Kong, in India (Bangalore), in Italia (Milano) e negli Stati Uniti (Boston). Inoltre, MetaSystems è orgogliosa di avere una rete globale di partner, che copre il business locale in quasi tutte le regioni del mondo. Per i dettagli di contatto del rappresentante MetaSystems locale, consultare la prima pagina di questa Guida rapida o visitare il sito www.metasystems-international.com.

#### **Errori e suggerimenti**

È possibile inviare in qualsiasi momento a MetaSystems commenti e suggerimenti elettronici sull'IFU, affinché siano presi in considerazione dalla società (vedere sotto). MetaSystems non prenderà in considerazione i commenti fino alla successiva revisione o aggiornamento del documento.

#### **Segnalazione di incidenti gravi**

Se si verifica un incidente grave in relazione a Ikaros 6.3, l'incidente deve essere segnalato a MetaSystems, l'autorità competente del vostro paese.

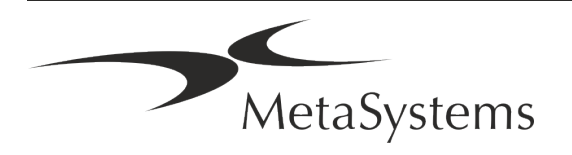

#### <span id="page-6-0"></span>**3. Descrizione del prodotto**

#### **Uso previsto**

#### **Modalità monocromatica (Ikaros)**

Il sistema Ikaros è destinato a essere utilizzato per la cariotipizzazione con immagini al microscopio in tempo reale da campioni di cellule coltivate e colorate nella loro metafase. Trasferendo le immagini degli spread cromosomici dal microscopio al computer, si elimina l'elaborazione manuale delle fotografie, che richiede molto lavoro. I cariotipi vengono assemblati dall'operatore con il supporto di un software di elaborazione delle immagini. I risultati sono documentati su carta e archiviati per una successiva revisione.

Il sistema funziona con campioni in campo chiaro e in fluorescenza e con tutte le tecniche di bandeggio attualmente applicate, compresi G e Q-banding. È possibile utilizzare tutti i campioni adatti all'analisi del bandeggio, compresi il liquido amniotico, il sangue periferico, i villi coriali, il midollo osseo e i tessuti, senza limitazioni a malattie specifiche. La cariotipizzazione viene normalmente applicata per la diagnosi pre e postnatale di difetti congeniti, anomalie cromosomiche, malattie genetiche, cancro e per il follow-up del trattamento del cancro.

#### **Modalità colore (Isis)**

La modalità di fluorescenza a colori (Isis) consente di acquisire, elaborare, archiviare e documentare in modo rapido e semplice le immagini microscopiche a fluorescenza.

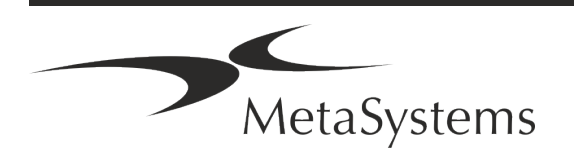

 $C<sub>6</sub>$ 

### Pagina 6 di 22 **Guida rapida | Ikaros**

#### **Classificazione giuridica nell'UE**

Ikaros ha un marchio CE autodichiarato in conformità alla direttiva UE 98/79/CE sui dispositivi medico-diagnostici in vitro (IVDD).

Neon è integrato nei pacchetti software IVD Ikaros e Metafer, ma può anche essere utilizzato come modulo software separato. In queste condizioni Neon non è classificato come software IVD.

Sulla base del "*REGOLAMENTO (UE) 2022/112 DEL PARLAMENTO EUROPEO E DEL CONSIGLIO del 25 gennaio 2022 che modifica il regolamento (UE) 2017/746 per quanto riguarda le disposizioni transitorie per taluni dispositivi medico-diagnostici in vitro e l'applicazione differita delle condizioni per i dispositivi interni*", la fase di transizione dell'IVDR ((UE 2017/946) è stata modificata.

I dispositivi per i quali la procedura di valutazione della conformità ai sensi della direttiva 98/79/CE non richiedeva l'intervento di un organismo notificato, per i quali è stata redatta una dichiarazione di conformità prima del 26 maggio 2022 in conformità a tale direttiva, e per i quali la procedura di valutazione della conformità ai sensi del presente regolamento richiede l'intervento di un organismo notificato, possono essere immessi sul mercato o messi in servizio fino alle date seguenti: **26 maggio 2026**, per i dispositivi di classe C. (Nota: MetaSystems prevede che Ikaros diventerà un dispositivo di classe C ai sensi dell'IVDR).

Tutti i sistemi Ikaros e Isis (incluso Neon) già installati presso i laboratori dei clienti entro questa data, possono essere utilizzati nell'ambito del marchio CE originale. Per qualsiasi domanda sullo stato CE dei vostri sistemi, vi preghiamo di informarvi.

Ikaros 6.3 è stato classificato come prodotto IVD secondo la IVDD (98/79/CE).

#### **Classificazione giuridica al di fuori dell'UE**

I prodotti MetaSystems sono utilizzati in molti paesi del mondo. A seconda delle normative del rispettivo paese o regione, alcuni prodotti non possono essere utilizzati per la diagnostica clinica. Per ulteriori informazioni sullo stato normativo del vostro Paese, rivolgetevi al nostro referente locale. Per informazioni sui rappresentanti locali di MetaSystems, visitare il sito *www.metasystems-international.com*.

#### **Protezione delle licenze e controllo delle funzioni del software tramite token hardware**

Il software MetaSystems richiede la presenza di moduli hardware di protezione dalla copia, noti anche come "dongle", per essere avviato ed eseguito. Se non si inserisce il dongle, il software non viene eseguito. Un dongle MetaSystems non funziona solo come chiave di

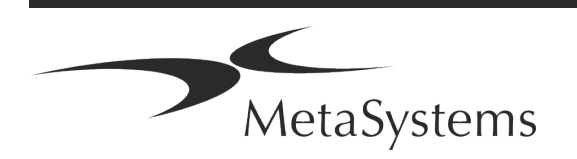

sicurezza, ma anche come chiave di licenza fisica, che abilita particolari funzioni del software MetaSystems.

- **E** Ogni dongle ha un numero di serie individuale.
- Solo le funzioni abilitate dalla chiave di licenza sono disponibili nel rispettivo software. Tutte le altre funzioni del software sono disattivate, ma possono essere attivate dopo aver acquistato la relativa licenza e riprogrammato il dongle.
- Il software controlla periodicamente la presenza di un dongle e di una chiave di licenza validi.
- La data di scadenza dell'aggiornamento richiesto per Ikaros 6.3 è *giugno 2021* (0621).

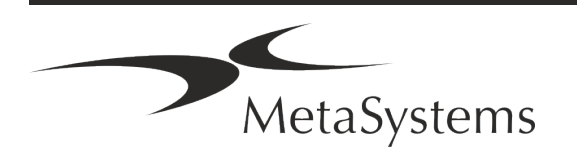

### Pagina 8 di 22 **Guida rapida | Ikaros**

#### <span id="page-9-0"></span>**4. Informazioni sulla sicurezza**

#### **Precauzioni generali**

Solo per uso professionale in laboratorio.

*Tabella: Precauzioni generali*

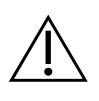

**ATTENZIONE: Punto di alimentazione!** Il computer che esegue Ikaros 6.3 deve essere collegato solo a prese elettriche adeguatamente messe a terra. Consultare anche le istruzioni di sicurezza contenute nelle informazioni sul prodotto fornite con tutti gli strumenti e i componenti elettrici.

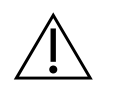

& **ATTENZIONE: Utilizzo solo da parte di personale qualificato!** Il software deve essere utilizzato solo da personale di laboratorio qualificato e addestrato.

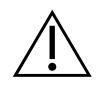

**ATTENZIONE: rischio di inefficacia delle misure di sicurezza!** Se si stabilisce che le misure di protezione non sono più efficaci, il dispositivo deve essere messo fuori servizio e assicurato contro il funzionamento involontario, per evitare il rischio di lesioni. Contattare MetaSystems o un suo rappresentante per far riparare il dispositivo.

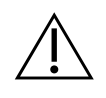

**NOTA! Consultare le linee guida sulla sicurezza di laboratorio e le istruzioni per l'uso di tutti i componenti hardware installati!** Prima di utilizzare Ikaros, è essenziale familiarizzare con tutte le linee guida e le normative di sicurezza di laboratorio applicabili nelle loro versioni più recenti e con le istruzioni per l'uso (IFU) di tutti i componenti hardware installati. Si consiglia di consultare le IFU fornite con i componenti.

#### **Osservare le linee guida per le analisi citogenetiche**

Le associazioni e i comitati citogenetici di vari Paesi hanno pubblicato linee guida su come condurre le analisi citogenetiche. All'unisono, queste linee guida sottolineano il ruolo e la responsabilità dei citogenetisti esperti nello stabilire la diagnosi finale, come ad esempio l'Associazione Europea dei Citogenetisti:

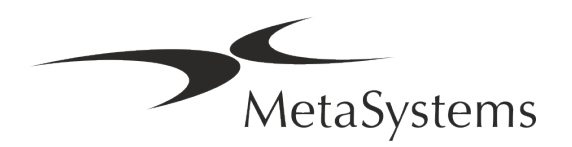

*È essenziale che tutti i casi siano controllati da un secondo citogenetista qualificato. Questo controllo indipendente dovrebbe comportare un singolo confronto di ogni serie di omologhi, come minimo alla qualità richiesta per il motivo del rinvio). Per il controllo possono essere utilizzate le stesse cellule dell'analista primario. Un supervisore senior o un citogenetista esperto deve controllare l'analisi. Si raccomanda un'analisi indipendente "in cieco" in cui il controllore non conosce il risultato del primo analista. (...).*

*I risultati della FISH interfasica devono essere valutati in modo indipendente da una persona adeguatamente formata. Il controllore deve esaminare il 30-70% del totale delle cellule utilizzate dall'analista primario. Se i punteggi dell'analista e del verificatore differiscono in modo significativo, è necessario chiamare una terza persona (se necessario, da un altro laboratorio) per risolvere il problema. Questa persona deve essere normalmente informata dei punteggi precedenti. Per la FISH in metafase devono essere utilizzate le stesse procedure di controllo dell'analisi cromosomica convenzionale. (...)*

*L'interpretazione dei risultati richiede la supervisione di un medico o di un citogenetista adeguatamente formato.*

*Linee guida generali e garanzia di qualità per la citogenetica (2012).*

#### **Protezione dei dati personali**

MetaSystems garantisce la riservatezza di tutti i dati medici o relativi ai pazienti e con la presente conferma di soddisfare i requisiti ai sensi del Regolamento (UE) 2016/679 *relativo alla protezione delle persone fisiche con riguardo al trattamento dei dati personali* (Regolamento generale sulla protezione dei dati) come segue. I dati personali saranno:

- Trattati in modo lecito, equo e trasparente nei confronti dell'interessato.
- Raccolti per finalità specifiche, esplicite e legittime e non ulteriormente trattati in modo incompatibile con tali finalità.
- Adeguati, pertinenti e limitati a quanto necessario in relazione alle finalità per cui sono trattati.
- Conservati in una forma che consenta l'identificazione degli interessati per un periodo di tempo non superiore a quello necessario per il conseguimento delle finalità per le quali i dati personali sono trattati.
- Trattati in modo da garantire un'adeguata sicurezza dei dati personali, compresa la protezione da un trattamento non autorizzato o illegale e dalla perdita, dalla distruzione o dal danneggiamento accidentali, utilizzando misure tecniche o organizzative adeguate.

In caso di domande relative all'informativa sulla privacy di MetaSystems, si prega di contattare MetaSystems.

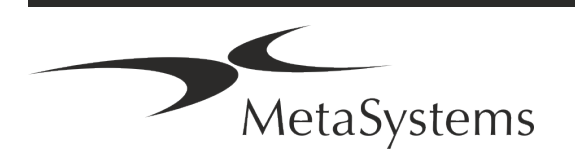

### Pagina 10 di 22 **Guida rapida | Ikaros**

#### **Sicurezza informatica**

#### **Sistema operativo supportato**

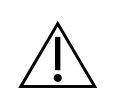

**NOTA!** Ikaros 6.3 è stato sviluppato e testato esclusivamente per l'uso con i sistemi operativi (OS) Windows™ 10/64-bit e Windows™ 11/64-bit.

Microsoft™ ha interrotto il supporto per tutte le versioni di sistema operativo precedenti a Windows™ 10. Queste versioni non ricevono più aggiornamenti e patch di sicurezza e presentano un elevato livello di vulnerabilità nei confronti dei fili della cybersicurezza. Raccomandiamo esplicitamente di eseguire il nostro software solo su computer con Windows™ 10/64-bit.

Sebbene il nostro software possa tecnicamente essere eseguito su sistemi operativi più vecchi (ad esempio Windows™ 7), ciò avverrà a rischio e pericolo dell'utente. MetaSystems non si assume alcuna responsabilità per errori dovuti all'utilizzo di sistemi operativi non approvati.

#### **Accesso utente**

MetaSystems offre diversi livelli di modalità di accesso degli utenti. A seconda delle politiche di sicurezza dell'istituzione in cui è installato Ikaros, le modalità di accesso degli utenti possono essere selezionate da bassa ad alta sicurezza. Per maggiori dettagli sulle modalità di accesso, consultare la guida o il manuale del prodotto.

#### **Modalità locale**

Se le risorse di rete che ospitano i dati del caso o la cartella di configurazione condivisa non sono (temporaneamente) accessibili, Ikaros 6.3 può essere utilizzato in una 'modalità di emergenza locale'. Questa modalità consente di continuare a lavorare con i dati memorizzati sul computer locale. Una volta ripristinata la modalità di funzionamento normale, i dati possono essere trasferiti manualmente nella posizione di archiviazione preferita.

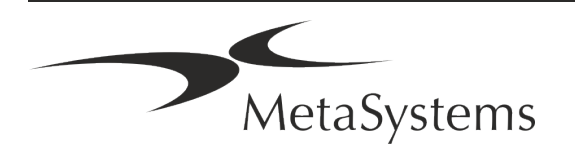

#### **Hardware**

#### **Requisiti hardware**

*Tabella: Requisiti hardware minimi per un computer con Ikaros V6.3*

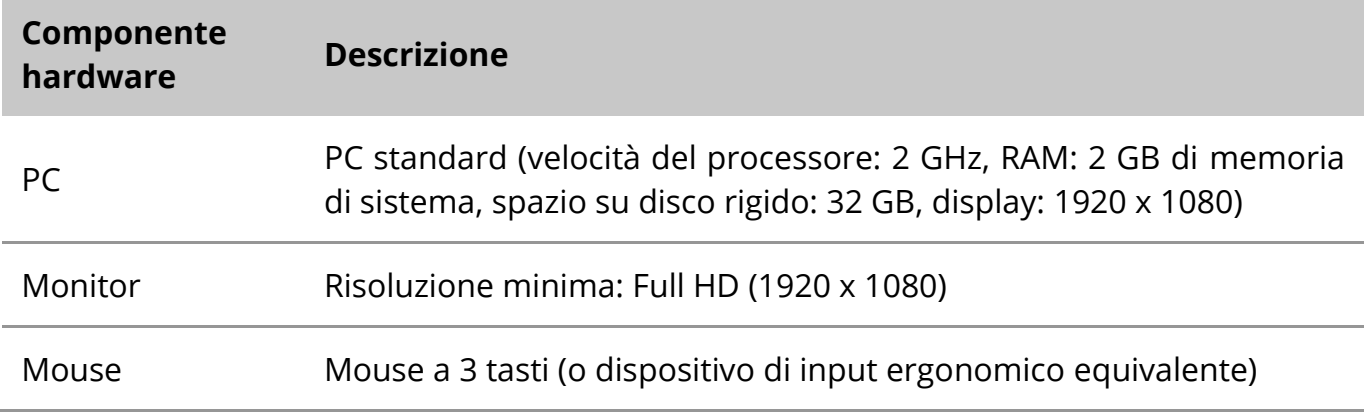

#### **Componenti hardware standard supportati**

*Tabella: Selezione dei componenti hardware standard supportati da Ikaros V6.3*

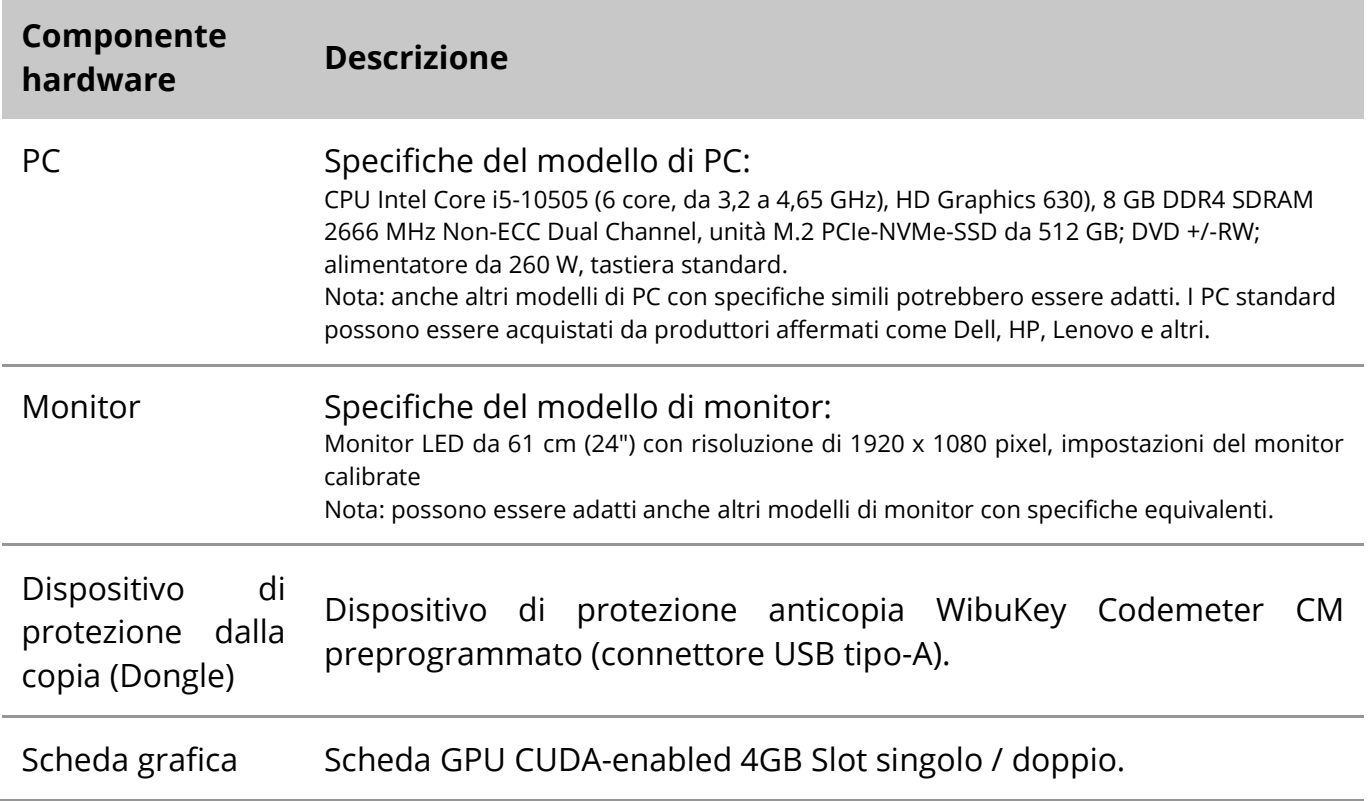

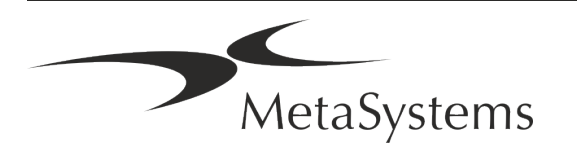

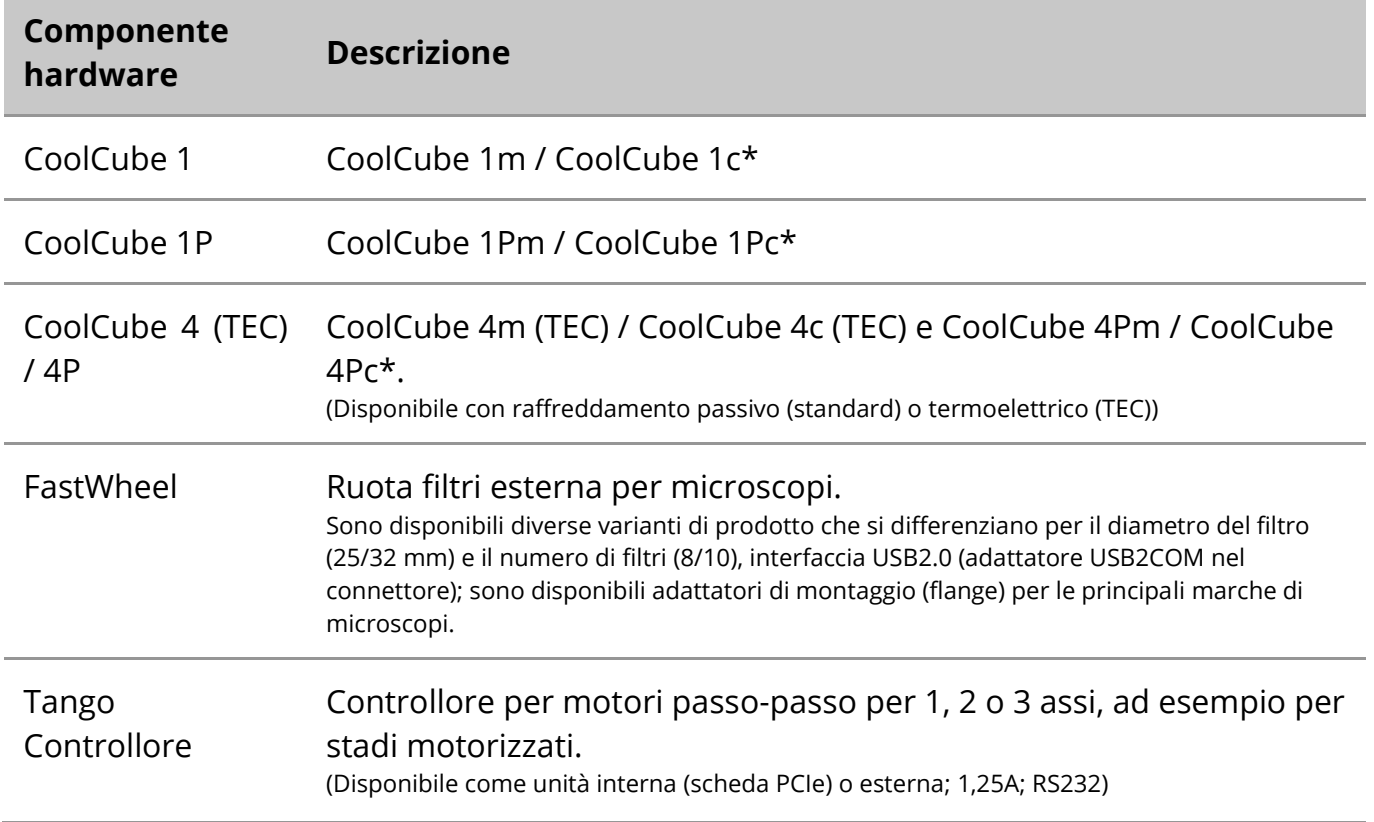

\* m: versione monocromatica / c: versione a colori (con maschera di filtro Bayer RGB)**.** 

#### **Microscopi**

I microscopi non fanno parte dei sistemi MetaSystems. La telecamera e il microscopio devono essere collegati tramite un adattatore *C-mount* per telecamere CCD (non incluso). Per maggiori informazioni, contattare il rappresentante del microscopio. Il software MetaSystems supporta diversi microscopi motorizzati. I cavi di controllo adatti sono disponibili presso i produttori di microscopi (non inclusi).

Per gli indirizzi dei produttori di componenti hardware, consultare la Guida/il Manuale di Ikaros 6.3  $(\Box)$ .

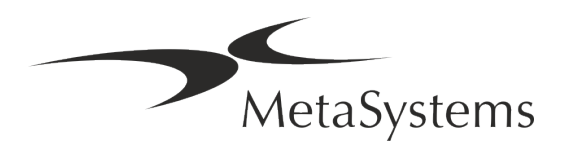

#### **Dati tecnici e ambientali**

Le specifiche di questo capitolo si applicano solo ai sistemi Ikaros.

**Dimensioni** ( $\vert x \vert p \vert x \vert$  fa seconda della configurazione): 90 - 120 cm x 60 cm x 63 cm - 75 cm **Peso** (a seconda della configurazione; senza microscopio): max. 30 kg

#### **Condizioni ambientali**

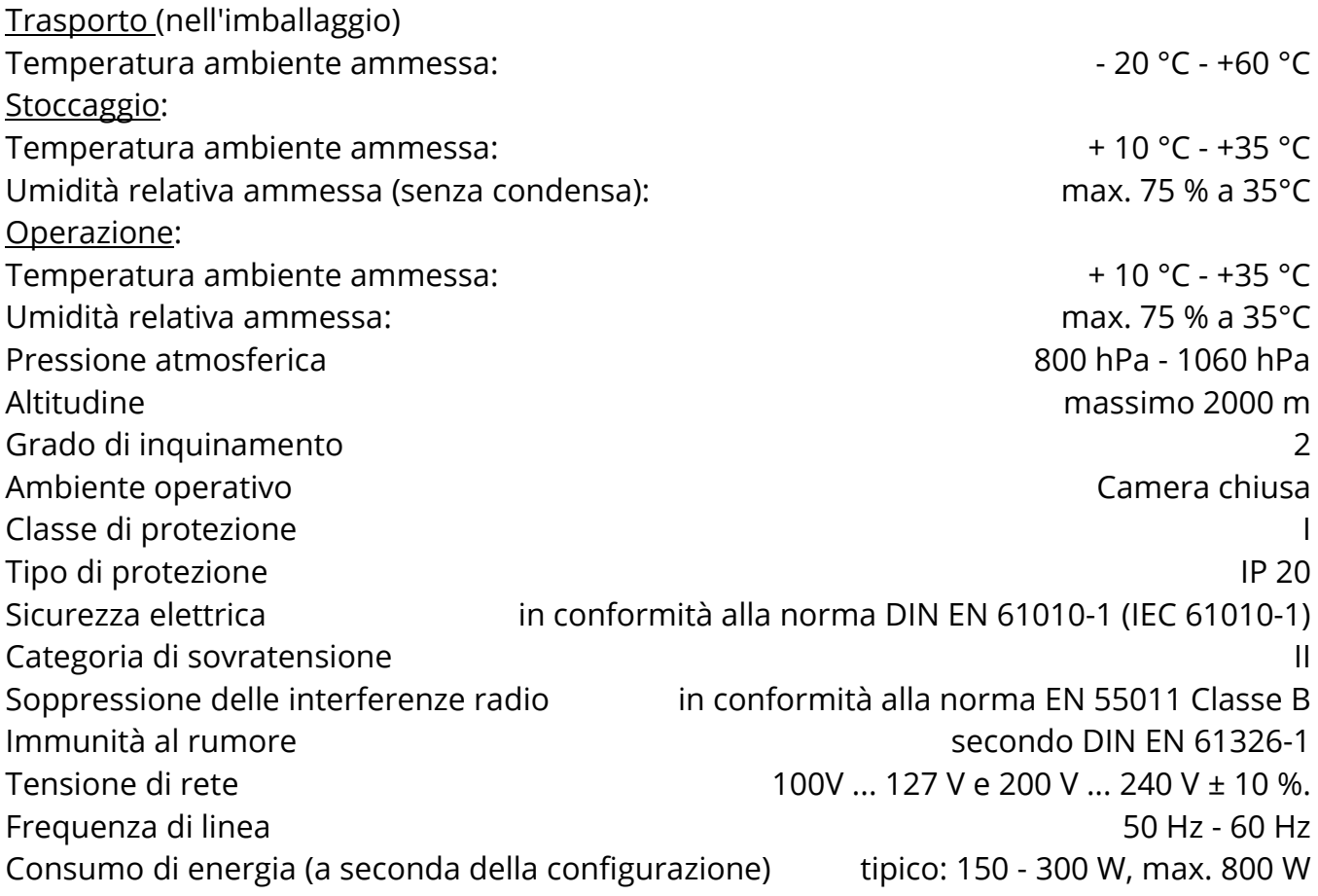

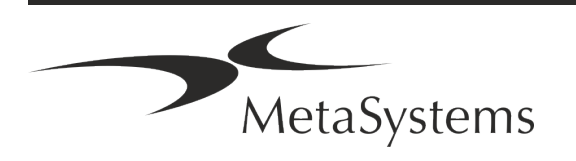

### Pagina 14 di 22 **Guida rapida | Ikaros**

### <span id="page-15-0"></span>**5. Requisiti pre-installazione**

#### **Requisiti dello spazio di lavoro**

- a **Preparare gli spazi di lavoro**  Assicurarsi che il sito di installazione sia pulito e vuoto e che tutti gli oggetti non necessari per l'impostazione dei dispositivi MetaSystems siano stati rimossi.
- **Fornire l'alimentazione** Fornire una presa CEE 7/4 (*Schuko*) con 100V-240V, 50-60Hz o un adattatore corrispondente per ogni computer.
- **E** Assicurarsi che ci sia spazio a sufficienza La raccomandazione per la sola postazione del computer è di uno spazio di lavoro di 90 x 70 cm (l x p). Se la workstation è abbinata a un microscopio, lo spazio disponibile non dovrebbe essere inferiore a 130 x 80 cm (l x p). Si prega di osservare anche le normative nazionali applicabili alle postazioni di lavoro per dati visivi e la norma EN ISO 9241-1.
- Informateci sul/i vostro/i microscopio/i esistente/i Se un microscopio esistente deve essere utilizzato con Ikaros, vi preghiamo di fornire alcuni dettagli prima dell'installazione: (i) la marca e il modello del microscopio, (ii) i dispositivi di illuminazione, (iii) gli obiettivi, (iv) l'adattatore per la fotocamera e (v) se applicabile, i filtri di fluorescenza disponibili.
- Requisiti dell'infrastruttura IT Con Ikaros genererete alcune immagini e dati di casi. Assicuratevi che il vostro server dati disponga di spazio di archiviazione sufficiente. La tabella seguente fornisce una stima della quantità di dati da prevedere:

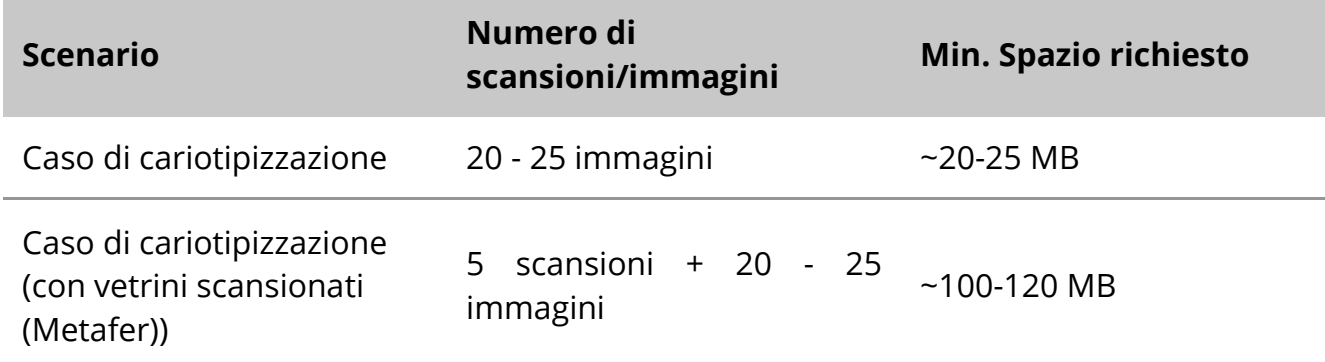

*Tabella: Componenti hardware standard supportati da Ikaros V6.3)*

Si consiglia di stimare il carico di lavoro settimanale/mensile e il fabbisogno di spazio di archiviazione sul server. Coinvolgete il vostro reparto IT.

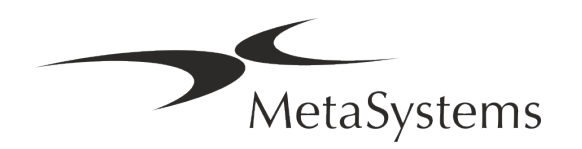

**E** Gestione dei dati - I dati vengono indicizzati automaticamente con l'aiuto di un software chiamato NeonServer che funziona come servizio di Windows. Per tutte le installazioni, ad eccezione di un computer autonomo, NeonServer deve essere installato su un PC separato con almeno 4 core, 16 GB di RAM e 100 GB di spazio su disco. L'hardware del server dedicato non è obbligatorio, ma è consigliato. La rete del computer deve consentire un trasferimento veloce dei dati (1 Gb/bassa latenza). Per informazioni più dettagliate, consultare questi documenti: *Requisiti di preinstallazione MetaSystems* e *Sistema operativo supportato per i dispositivi MetaSystems*  nella loro versione attuale. Contattare MetaSystems

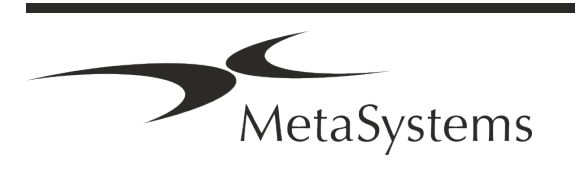

### Pagina 16 di 22 **Guida rapida | Ikaros**

#### <span id="page-17-0"></span>**6. Installazione**

- **E** Nominare dei "super-utenti" Determinare una o due persone tra gli utenti che siano responsabili dei sistemi e siano disponibili come persone di contatto. Queste persone devono essere autorizzate a coordinare e comunicare le richieste e i desideri degli utenti e a prendere decisioni a breve termine sulla configurazione del sistema.
- **E** Fornire assistenza IT Assicurarsi che il personale IT sia disponibile per tutta la durata dell'installazione per rispondere rapidamente a qualsiasi problema relativo all'infrastruttura IT.
- **E** Fornire un account amministratore temporaneo Durante la fase di installazione, i nostri dipendenti necessitano di un accesso amministratore temporaneo. Questo accesso può essere disattivato dopo l'installazione e viene utilizzato per effettuare le installazioni necessarie e per testare l'interoperabilità dei sistemi.
- a **Installazione e formazione da parte del personale MetaSystems**  Offriamo l'installazione e la formazione del personale di laboratorio come servizio. Siamo consapevoli che l'installazione e la formazione possono interferire in un modo o nell'altro con la vostra routine quotidiana di laboratorio. Pertanto, suggeriamo di prendere accordi appropriati che consentano al vostro personale di partecipare alle sessioni di formazione. Insieme possiamo redigere in anticipo un piano di formazione che tenga conto dei requisiti generali e particolari di ogni operatore del software Ikaros.
- **E** Fornire campioni adeguati Idealmente, utilizziamo i vostri campioni per creare casi di formazione il più possibile simili al vostro lavoro di routine. Ciò consentirà anche di personalizzare i parametri del software per ottenere buoni risultati.
- **E** Ambito di formazione Ikaros In breve, la formazione copre:
	- s **Avvio e chiusura di Ikaros / accesso utente**.
	- **I Impostazioni** Cartelle dati, percorsi, impostazioni di sicurezza, gruppi di utenti, reportistica.
	- **El Navigazione** creare un caso, importare i dati del caso.
	- **El Casi** Visualizza, cerca, filtra, ordina e raggruppa i casi.
	- **E** Casi Rinominare, eliminare nel "cestino" e ripristinare dal "cestino".
	- **El Scheda tecnica del caso** Inserire i dati, personalizzare la scheda tecnica

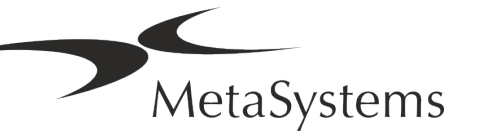

**E** Struttura del caso - Livelli gerarchici: caso, scansioni, cellule, coltura, vetrino, regione;

dati su ogni livello gerarchico

- **El Storia del caso**
- **Ellule** Elenco di cellule, Galleria di cellule e cariogramma combinato
- **El Flussi di lavoro** Progressione manuale/automatica (innescata/condizionata) dei flussi di lavoro
- **E** Reporting Stampa di report, diversi tipi di report, personalizzazione dei report
- **Problemi**: risolvere i problemi e segnalare i problemi irrisolvibili (XReports).
- **J Ottieni la guida** Ricerca di scorciatoie, apertura/navigazione/ricerca di un file di guida.
- **L'installazione e l'addestramento sono documentati** Per il vostro e il nostro riferimento vi chiederemo di firmare un rapporto di installazione/assistenza al termine dell'addestramento per documentare le funzionalità del software addestrato (*Rapporto di installazione/assistenza del sistema*). Lo stesso rapporto viene utilizzato anche per documentare eventuali interventi di assistenza/manutenzione, se necessario.
- **E Backup delle installazioni software** Il software MetaSystems è dotato di routine integrate per creare backup dell'installazione software corrente. I backup vengono archiviati (*a*) localmente sul computer che esegue Ikaros, (*b*) su una risorsa di rete scelta dal cliente e (*c*) presso MetaSystems. Quest'ultima copia di backup ci aiuta a consultare i dettagli della configurazione, anche se non è possibile ottenere un supporto remoto. L'installazione del software può essere ripristinata dai backup.
- **L** Utilizzo di Ikaros Consultare il manuale:
	- **E** Manuale / Guida di Ikaros 6.3 per una copertura approfondita delle funzioni del programma Ikaros per l'acquisizione, l'elaborazione e la cariotipizzazione delle immagini.
	- **I** Manuale / Guida di Neon 1.3 per una descrizione dettagliata delle opzioni di gestione dei casi, dei dati e dei rapporti.

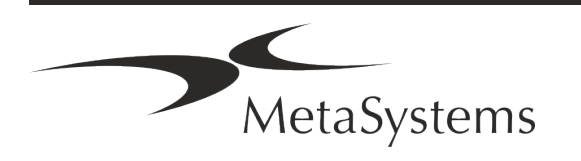

### Pagina 18 di 22 **Guida rapida | Ikaros**

### <span id="page-19-0"></span>**7. Post-installazione**

**E** Permetteteci di supportarvi a distanza - Per un supporto online veloce e professionale, offriamo uno strumento software di supporto remoto TeamViewer (con il marchio "MetaSystemsQS"). Si prega di notare che l'assistenza remota di MetaSystems richiede la firma di un contratto di assistenza remota, disponibile su richiesta (*Remote Support Agreement*).

*TeamViewer è una soluzione di manutenzione remota altamente sicura che utilizza canali di dati completamente crittografati. Nella sua ultima versione, include la crittografia basata sullo scambio di chiavi private/pubbliche RSA 2048 e la crittografia di sessione AES (256 bit). Questa tecnologia si basa sugli stessi standard di https/SSL e soddisfa gli attuali standard di sicurezza. Lo scambio di chiavi garantisce inoltre una protezione totale dei dati da cliente a cliente. L'accesso dall'esterno richiede un token di sessione che viene generato all'avvio del modulo QuickSupport. Questo token è valido solo per una singola sessione; non è possibile accedere al dispositivo dall'esterno senza di esso. Non avviare il modulo di accesso remoto a meno che non venga richiesto da un membro del personale MetaSystems.*

*È possibile scaricare lo strumento dal sito web di MetaSystems:* 

- *1. Scorrere fino a Supporto e fare clic su Online Support Tool; il download si avvierà automaticamente.*
- *2. Fare doppio clic su TeamViewerQS.exe per installare. Seguire le istruzioni sullo schermo.*
- **E** Assicuratevi che i vostri dispositivi siano protetti da malware e virus Allo stesso modo, supportiamo l'installazione e la manutenzione di software antivirus attraverso il vostro reparto IT. Dovete inoltre adottare tutte le misure necessarie per proteggere il dispositivo e la vostra rete da influenze dannose (ad esempio, tramite un firewall di rete). Si prega di notare che le misure di cui sopra fanno parte della manutenzione della rete in loco e che MetaSystems non si assume alcuna responsabilità per danni o perdite di dati causati da misure di protezione inadeguate.
- a **Aggiornamenti del software Correzione degli errori del software - Nonostante il nostro accurato regime di test, alcuni errori del software possono rimanere inosservati fino a dopo il rilascio iniziale di una versione del software.** Ci

impegniamo a correggere gli errori software noti.

A tal fine, rilasceremo aggiornamenti minori del software, indicati dalla terza parte del numero di versione (ad esempio, 6.3.0 -> 6.3.1).

I problemi maggiori che compromettono il corretto funzionamento di Ikaros devono essere segnalati all'Organismo Notificato e alle Autorità competenti, insieme a un piano di azioni correttive. In questo caso, sarete informati.

**Prestare attenzione agli aggiornamenti regolari dei driver e dei software rilevanti per la sicurezza** - Consigliamo vivamente di aggiornare regolarmente i computer e di mantenere aggiornati i driver e il sistema operativo (OS). Se veniamo a conoscenza di

patch del sistema operativo che potrebbero compromettere il funzionamento previsto del nostro software, vi informeremo e vi consiglieremo azioni correttive.

**E** Piani di assistenza e manutenzione - Ikaros 6.3 non richiede una manutenzione a intervalli fissi.

MetaSystems e i suoi partner di distribuzione offrono piani di assistenza e manutenzione che includono l'installazione di aggiornamenti minori del software e/o la manutenzione preventiva dei componenti hardware standard supportati (telecamere, microscopi, ecc.). Si prega di informarsi.

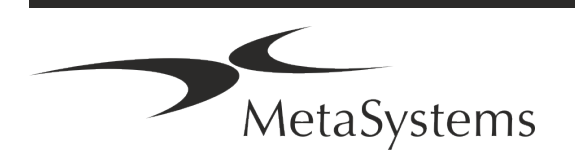

### Pagina 20 di 22 **Guida rapida | Ikaros**

### <span id="page-21-0"></span>**8. Risoluzione dei problemi**

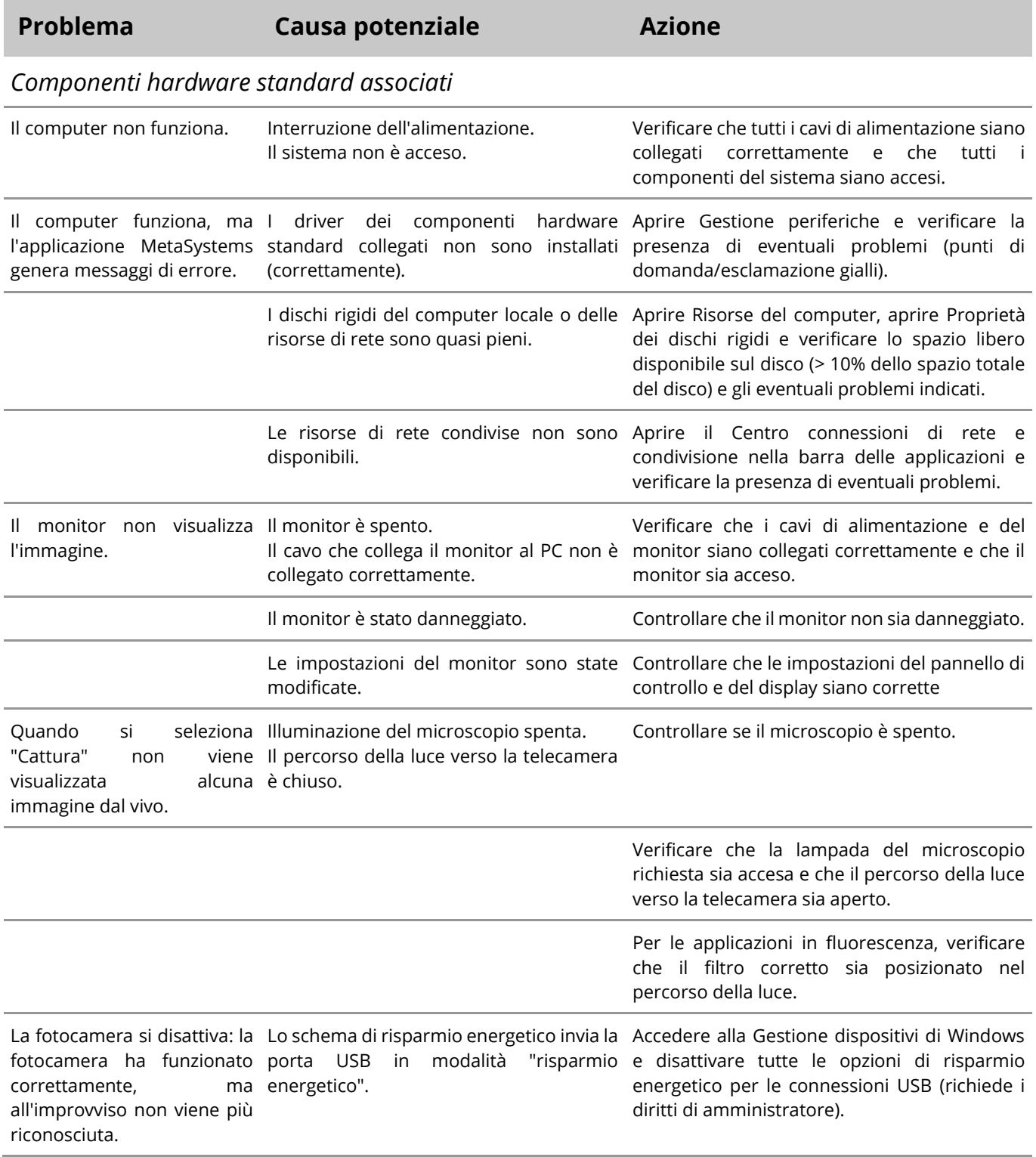

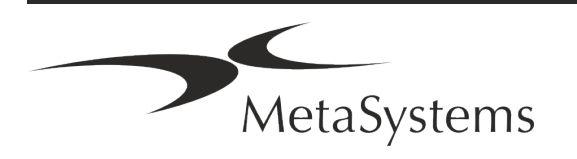

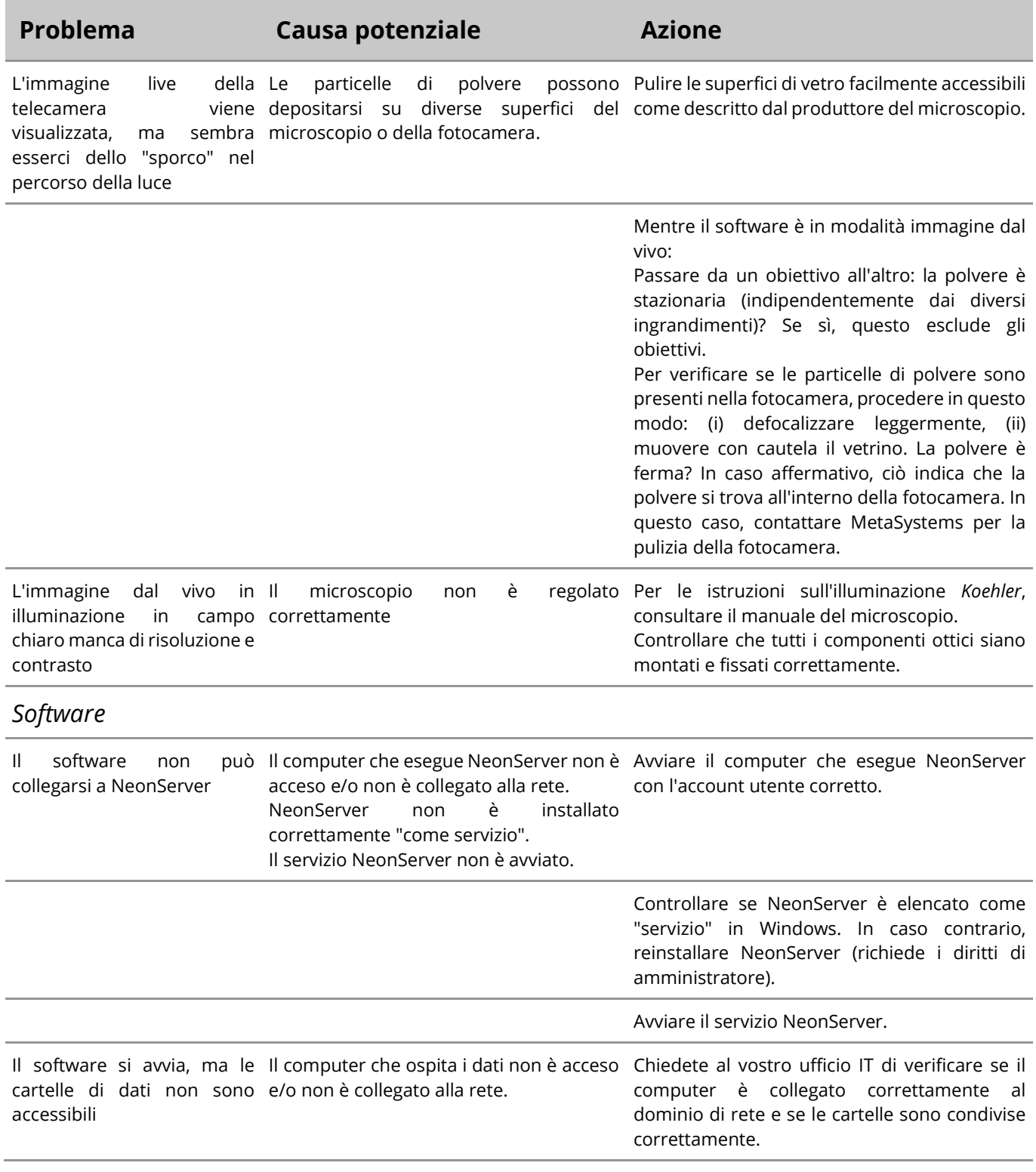

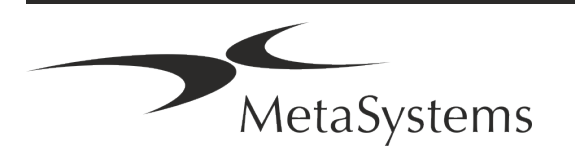

### Pagina 22 di 22 **Guida rapida | Ikaros**

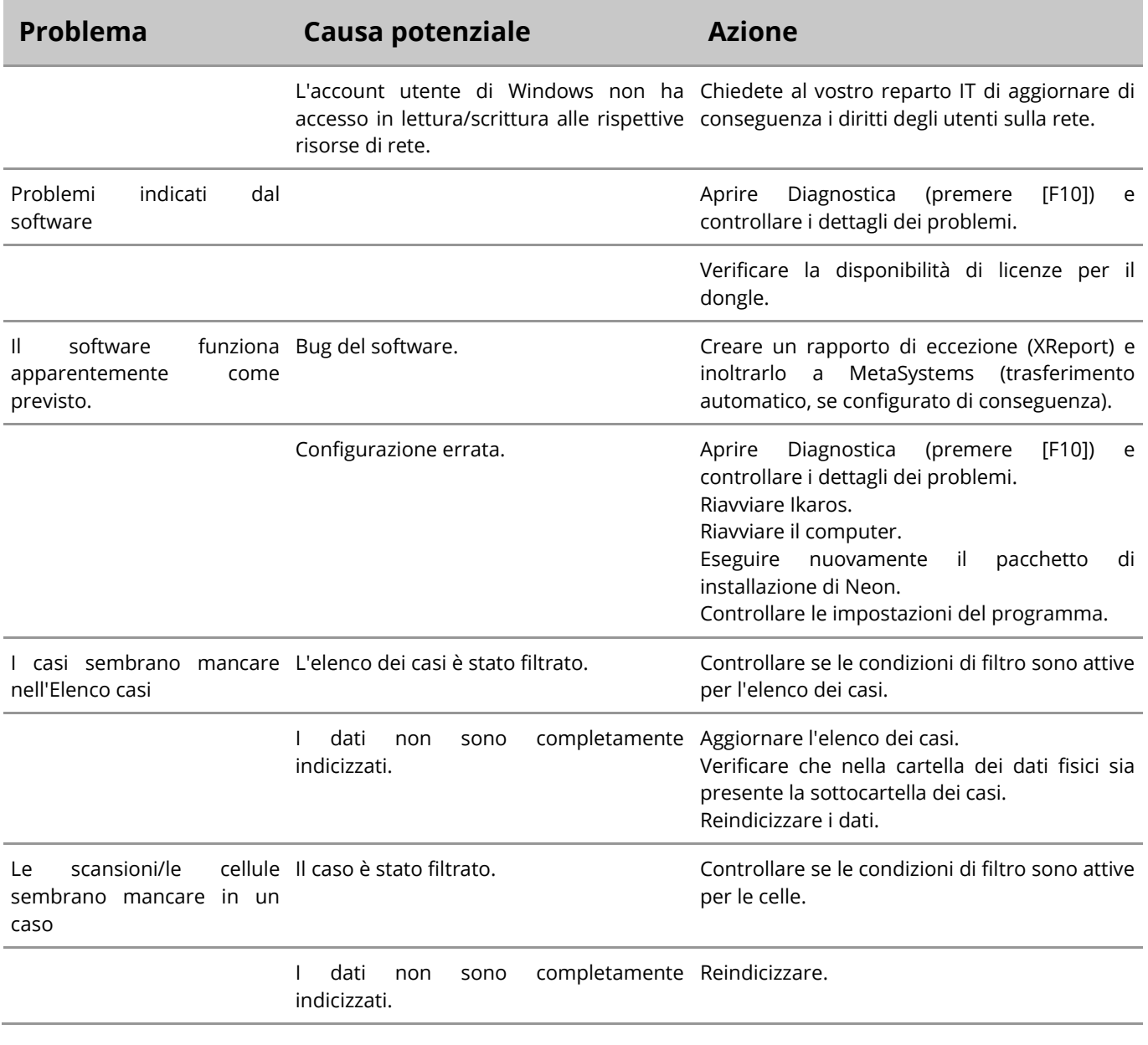

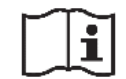

Se il vostro problema non è elencato qui, consultate i manuali e il file di guida corrispondente prima di contattare il vostro partner locale di MetaSystems.

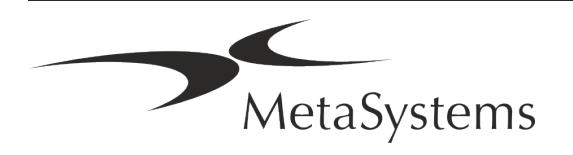